## **Atualizar posição da entrega do pedido no portal e-Procurement**

**Pré-requisito**

Não há.

**Sistemas Integrados**

Sistema - Entradas Módulo - Compras e-Procurement

**Visão Geral**

Este processo permite ao fornecedor que recebeu o e-mail para atualizar a posição de entrega do pedido de compra registrar a informação no portal e-Procurement.

**Fluxo do Processo**

5 4 3 2 1 Após receber o e-mail para atualização da posição de entrega do pedido, o fornecedor aciona o botão "Atualizar Previsão de Entrega". Em uma página do navegador é apresentada a aplicação de atualização no portal e-Procurement. O fornecedor informa a nova data prevista para entrega da mercadoria do pedido e, opcionalmente, o motivo que justifica a alteração na data. O fornecedor aciona o botão "Enviar". A ação é registrada no sistema.

## **Fluxograma**

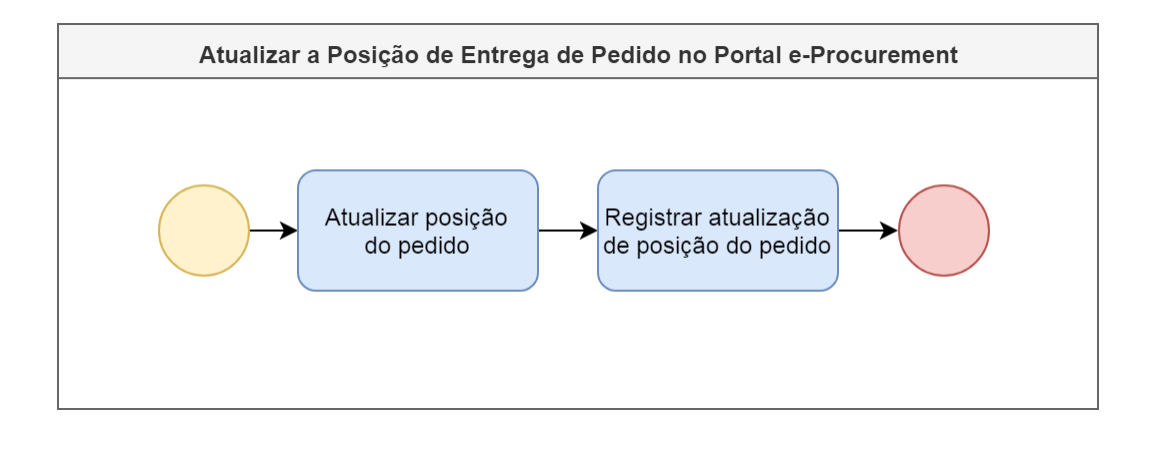

Exportar PDF

Esse conteúdo foi útil?

Sim Não